## **Tvorba distribuƒních archivà pro instalátor WarpIN**

Jaroslav Kafer jkacer@kiv.zcu.cz

Západo feská univerzita v Plzni Fakulta aplikovaných vld Katedra informatiky a výpoƒetní techniky

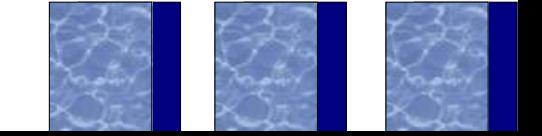

### Obsah

D Obecný popis WarpINu □ Archivy  $\Box$  Typy archivà **Balíky**  $\Box$ Instalafní skript  $\Box$ □ P<sup>2</sup>íklad pou<sup>o</sup>ití: J-Sim

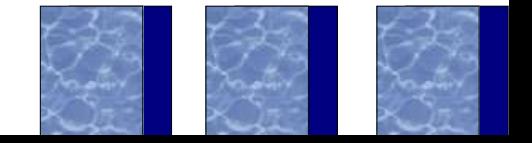

### Obecný popis WarpINu

- ❑ Open source instalátor (Netl@bs) pro OS/2
- ❑ Nedoprovází instalovaný software, je jiº v systému p<sup>2</sup>edinstalován
- ❑ Udrºuje informace o nainstalovaném softwaru v databázi
- ❑ Speciální formát instalaƒních archivà
- □ Umí plnÏ konfigurovat systém

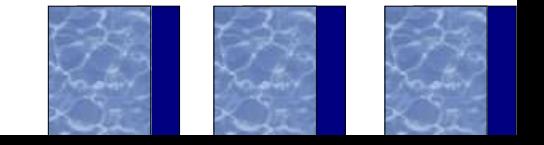

#### Globální databáze

- □ Soubor DATBAS C.INI
- □ Seznam vbech souborà, cesty
- □ Datum instalace
- □ Zminy CONFIG.SYSu a INI souborà
- □ T<sup>2</sup>ídy a objekty Workplace Shellu

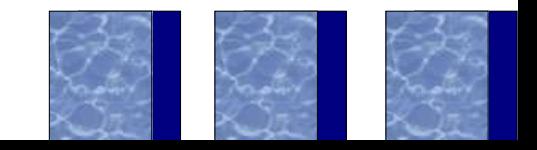

# **Módy ƒinnosti**

- ❑ Instalaƒní nové balíky
- ❑ Databázový údrºba
- ❑ Pokaºdé test na existenci jiné instance instalátoru, lze ovlivÕovat
	- ❑ -F (Force) deaktivace, nové objekty
	- ❑ -I (Ignore) vynechání testu
	- ❑ -U (Upgrade) musí existovat p²episovaná

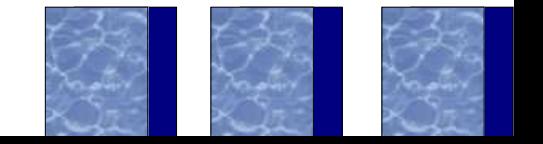

# **Typy archivà**

- ❑ Klasické pasivní
	- □ P<sup>2</sup>ípona WPI
	- □ Je pot<sup>2</sup>eba mít instalátor ji<sup>o</sup> nainstalován
- □ Samoinstalovatelné p<sup>2</sup>ípona EXE
	- $1.$  WPI + stub
	- 2. Minimální instalace
	- 3. Plná instalace

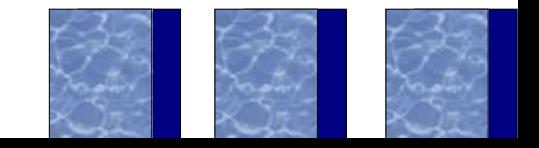

### **Sloºení archivu**

- $\Box$  1 archiv = N balíkà + 1 skript
- ❑ Komprimováno knihovnou bzip2
- ❑ Výhoda:
	- □ Ne vbechny balíky jsou v<sup>o</sup>dy pot<sup>2</sup>eba
	- ❑ Kaºdý balíƒek má vlastní konfiguraƒní data
	- ❑ V databázi jsou informace o balíkách, ne o archivech
	- ❑ Lze definovat i externí balíky

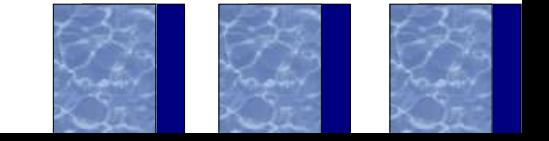

#### Balík

- ❑ Seskupení souborà
- ❑ Nejmenþí jednotka softwaru, která màºe být instalována / deinstalována
- ❑ Jednoznaƒný popis: Dodavatel, aplikace, balík, v1, v2, v3
- ❑ Má vlastní poºadované nastavení systému
- ❑ Mohou existovat závislosti mezi balíky

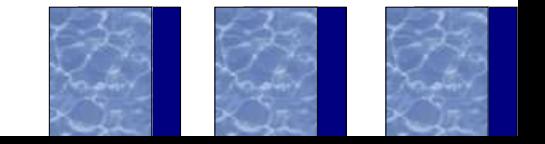

## Instalafní skript

- □ Textový soubor, soufást archivu
- □ Popisuje vbechny balí f ky v archivu a instalafní proces - sled u<sup>o</sup>ivatelských obrazovek
- □ Znafkovací jazyk podobný HTML nebo XML
- $\Box$  Dv $\overline{I}$  fásti:
	- Hlavifka popis balíkà
	- $\Box$  Tilo popis obrazovek

### Struktura skriptu

- <WARPIN>
- <HEAD>
- <PCK ...>Popis balíku</PCK>
- <PCK ...>Popis balíku</PCK> ...
- $<$ /HEAD>
- <BODY>
- <PAGE ...>Popis obrazovky</PAGE> (nebo <MSG> ... </MSG>)
- <PAGE ...>Popis obrazovky</PAGE> ...
- </BODY>
- </WARPIN>

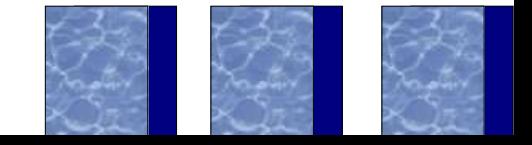

# **Syntax znaƒky <PCK> (1)**

```
<PCK INDEX=celé_ƒíslo
```

```
PACKAGEID="dodavatel\aplikace\balík\hlavní\vedlejþí
```
[\revize]"

```
TITLE="název_balíku"
```

```
[EXTERNAL="[REQUIRED|]jméno_archivu"]
```
TARGET="adresá²"

[BASE] [FIXED] [SELECT] [NODESELECT]

```
[REQUIRES=celé_ƒíslo]...
```
[REQUIRES="dodavatel\aplikace\balík

\hlavní\vedlejþí[\revize]"]...

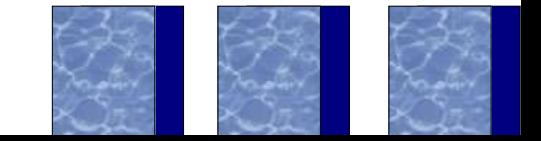

# **Syntax znaƒky <PCK> (2)**

[CONFIGSYS="výraz[|modifikátory...]"]... [REGISTERCLASS="jméno\_t²ídy|cesta\_k\_DLL"]... [REPLACECLASS="staré\_jméno\_t²ídy|nové\_jméno\_t²ídy"]... [CREATEOBJECT="[REPLACE] jméno\_t²ídy|jméno\_objektu| umístÏní[|konfigurace]]"]... [EXECUTE="[ kontext |] spustitelný\_soubor parametry"]...

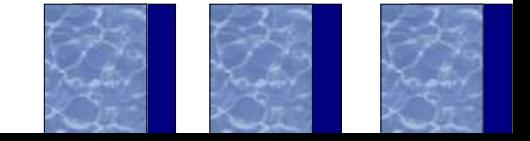

# **Syntax znaƒky <PCK> (3)**

 $[CLERPROFILE="proofi1[\\aplike([k11f]]".]$ ...  $[WRITEPROFILE="proofil\apalscript{|2}et{\verb|Zec|}.$ [KILLPROCESS="jméno\_souboru"]...

>

Popis balíku, jak ho uvidí uºivatel bÏhem instalace po najetí myþí na jeho ikonu.  $\langle$ /PCK>

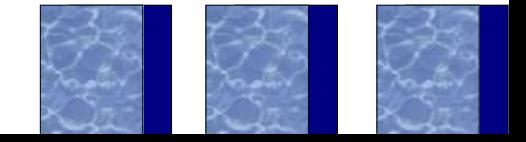

### Poznámky k PCK

- ❑ V cestách lze pouºívat makra, nap²:
	- ❑ \$(WARPIN\_DEFAULTAPPSPATH)\MojeAplikace ❑ ?:\OS2\DLL
- ❑ Relativní závislosti se nahrazují absolutními
- ❑ Uvedená poºadovaná verze je povolené minimum
- ❑ Je dobré pouºít základní balík uº jen kvàli zmÏnám cest

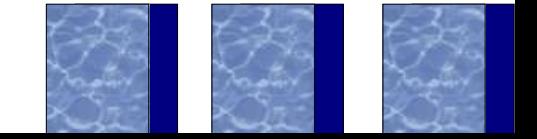

# **Syntax znafky PAGE (1)**

<PAGE INDEX=index TYPE=type>

<NEXTBUTTON TARGET=target>Dalpí</NEXTBUTTON>

 $<$ TEXT>

Ahoj lidi.

 $<$ /TEXT>

 $\leq$ README FORMAT=format>

 $4t\ddot{\ }$ tite!

 $\langle$ /README>

 $<$  / PAGE>

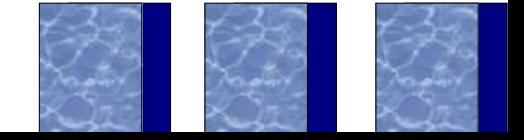

### Poznámky k PAGE

- $\Box$  TARGET=0 znamená zafátek instalace
- ❑ Typy obrazovek: TEXT, README, CONTAINER, CONFIGURE
- ❑ Textový prvek lze dodat vþude, lze i kombinovat (TEXT + README, ...)
- ❑ Typy README: PLAIN, FLOW, HTML

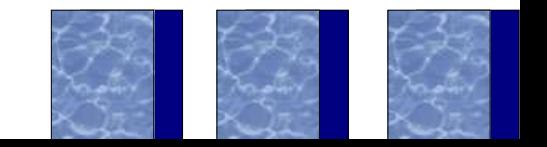

#### Práce s archivem

- ❑ Program WIC.EXE
- □ P<sup>2</sup>idání souborà
- □ P<sup>2</sup>idání skriptu
- ❑ Zobrazení obsahu
- ❑ Rozbalení archivu

### **P²idání souborà do archivu**

```
wic archiv -a
```
...

```
\{físlo_balíku [-r] [-cAdresá<sup>2</sup>] maska ...}
```

```
[-uStub | -U[+]]
```

```
❑ Pozor na atributy!
```
❑ ¼ísla musí souhlasit se skriptem. Nekontroluje se p<sup>2</sup>i p<sup>2</sup>idání souborà!

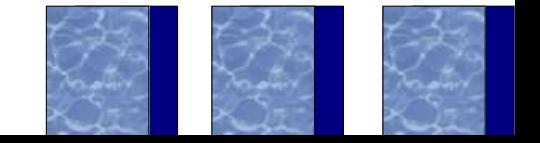

#### Ostatní akce

- ❑ P²idání skriptu: wic archiv -s skript
- ❑ Zobrazení obsahu: wic archiv -l
- ❑ Rozbalení archivu: wic archiv -x
	- ❑ Pozor: To není instalace! Neaplikují se instalaƒní cesty, vþechny balíky do jednoho adresá²e adresá<sup>2</sup>e za p<sup>2</sup>epínafem – c nejsou nikde uloºeny.

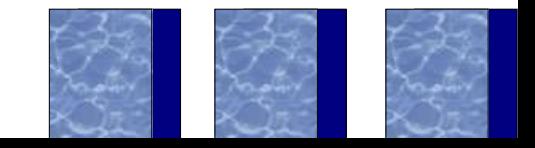

### P<sup>2</sup>íklad: J-Sim

□ Není OS/2 aplikace, ale Java knihovna □ NĪkolik podadresá<sup>2</sup>à, pro ka<sup>o</sup>dý balík □ Zmina CONFIG.SYSu (CLASSPATH), vytvo<sup>2</sup>ení objektà WPS

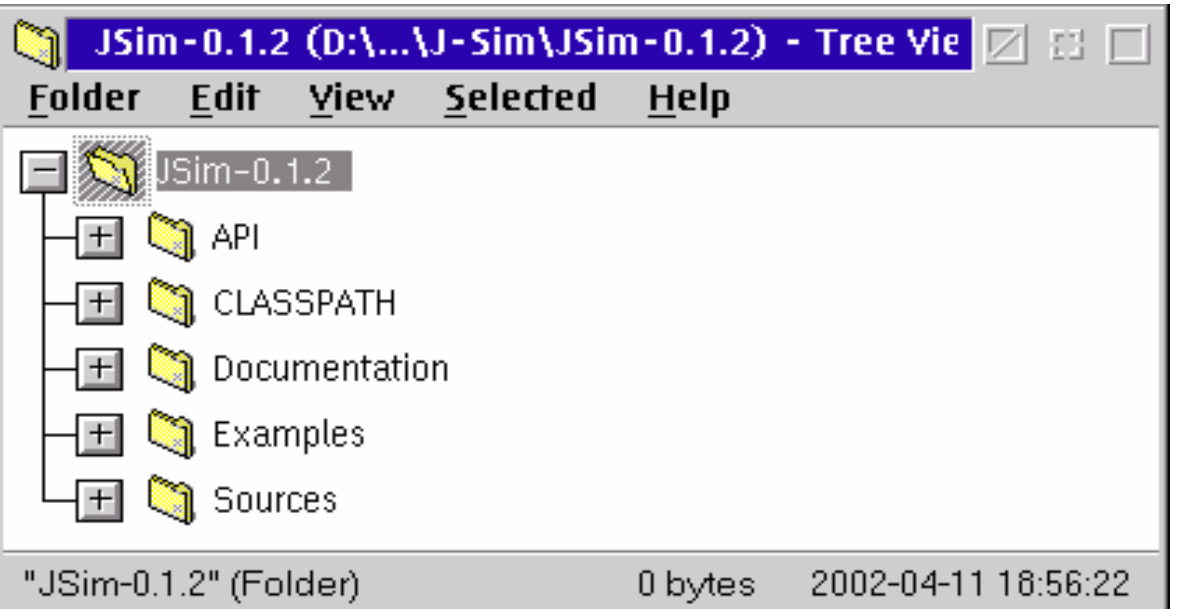

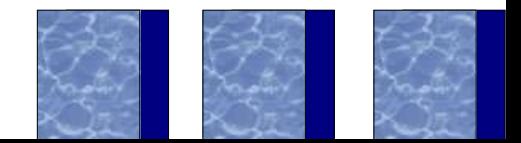

### **³eþení**

- ❑ Skript: viz soubor JSim.WIS
- □ Vytvo<sup>2</sup>ení: viz soubor MakeWPI.CMD
- ❑ Lze stáhnout z www.j-sim.zcu.cz a prozkoumat
- ❑ Pozor! Je nutné nastavit binární mód stahování, nap²:

AddType application/x-warpin .wpi

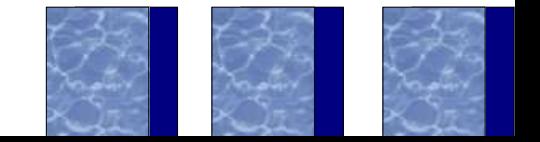

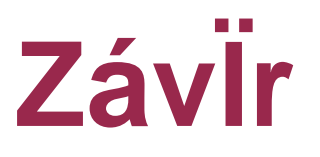

- ❑ Asi to nejlepþí, co kdy bylo pro OS/2 v této oblasti vytvo<sup>2</sup>eno.
- ❑ Ne²eþí pravidelné automatické updaty, automatické stahování softwaru atd. Archivy je nutno nejd<sup>2</sup>íve získat manuálnI.
- □ Úspipni se þí<sup>2</sup>í, viz Hobbes.
- □ Pro eCS je nutno vy<sup>2</sup>eþit problém naràstajícího mnoºství ràzného SW, pokud moºno jednotnÏ. Viz Linux a pod.